## Others

## I have an AZERTY keyboard but it is detected as a QWERTY keyboard. What can I do?

Your device can detect your keyboard as a QWERTY keyboard, either it is a Bluetooth® keyboard or a keyboard connected via a USB host cable.

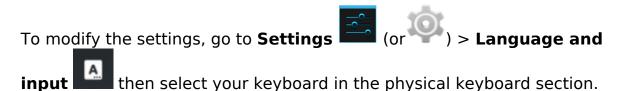

PHYSICAL KEYBOARD

Default

In the displayed window, select Configure keyboard disposal then select French (Android keyboard) and check.

The same process works with all keyboards. If you have a physical keyboard QWERTZ, follow the same procedure to set up the German language. Unique solution ID: #1802 Author: Admin FAQ Last update: 2015-06-10 12:04